*Please note that beginning Tuesday, July 1st, 2014 all print requests must be submitted via the WebCRD online ordering print application. See below for further details:*

# **WPUNJ Print Services Job Submission Application (WebCRD)**

### *WHAT IS WebCRD?*

WebCRD™ is an online ordering & print submission application located in WPConnect, enabling users to order, manage & reorder documents to be printed by WPUNJ Print Services. WebCRD provides tools allowing jobs to be easily submitted & produced in a timely, controlled and budgeted manner.

### Before you begin…Got SurePDF?

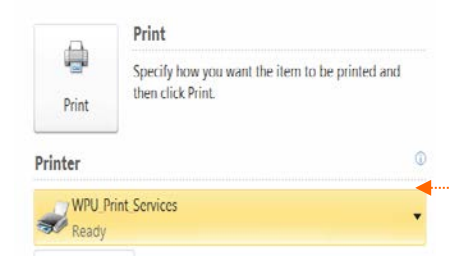

 $\Box$ 

Before you begin, check to make sure you have the SurePDF Driver available on your computer for accurate printing. Open a document located on your computer and select "file" then "print". Select the down arrow from the printer selection to see if you have WPU\_Print\_Services available.

If yes, proceed to "How to Upload a File" If you do not have the SurePDF Driver (WPU\_Print\_Services ) available please see below:

Log onto WPConnect and Select Employee Apps/General Info/Print Services Submittal Form <https://printservices.unv.campus.wpunj.edu/fulfillment/login>

Click here to download the SurePDF Driver. Follow the prompts. If you require assistance with this portion please contact the help desk [https://help.wpunj.edu](https://help.wpunj.edu/)

Upon successful install of the SurePDF Driver you may login to the WebCRD system

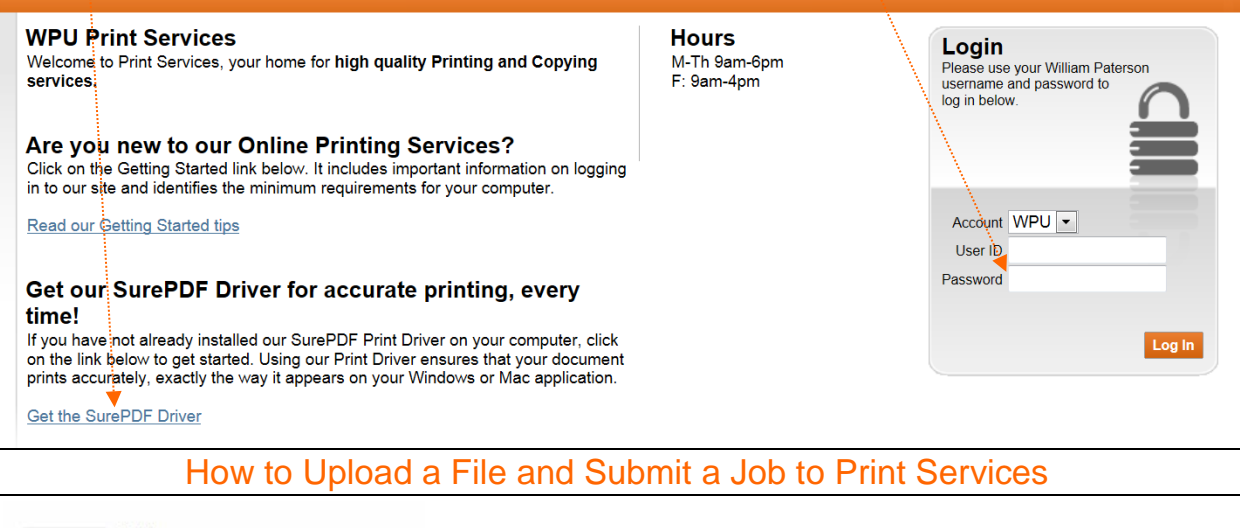

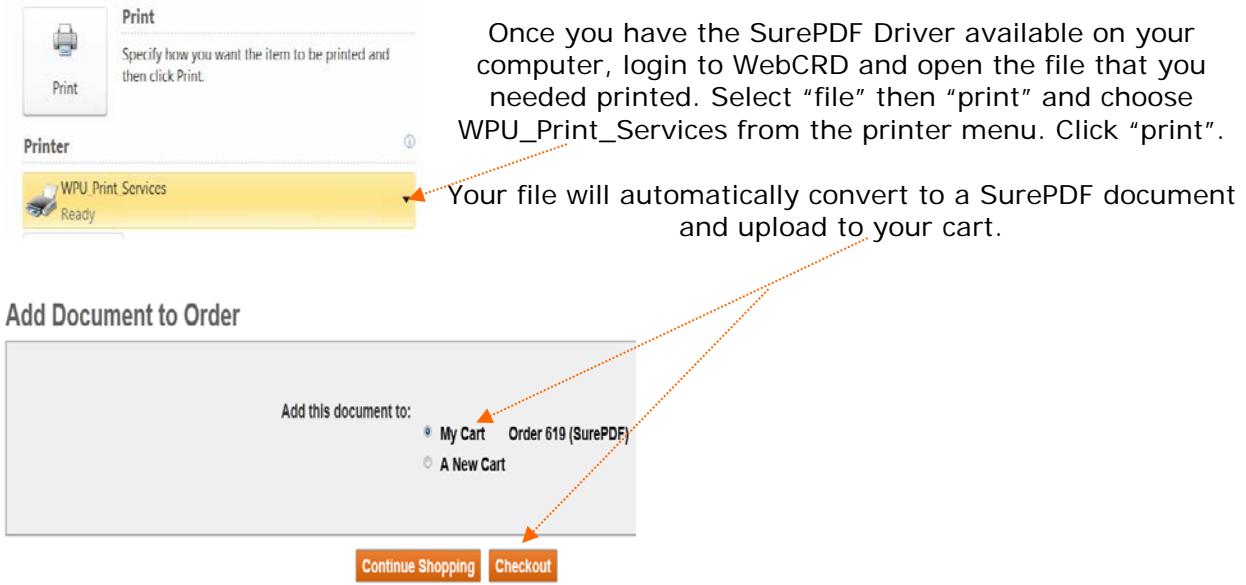

#### *Please note that beginning Tuesday, July 1st, 2014 all print requests must be submitted via the WebCRD online ordering print application. See below for further details:*

# **WPUNJ Print Services Job Submission Application (WebCRD)**

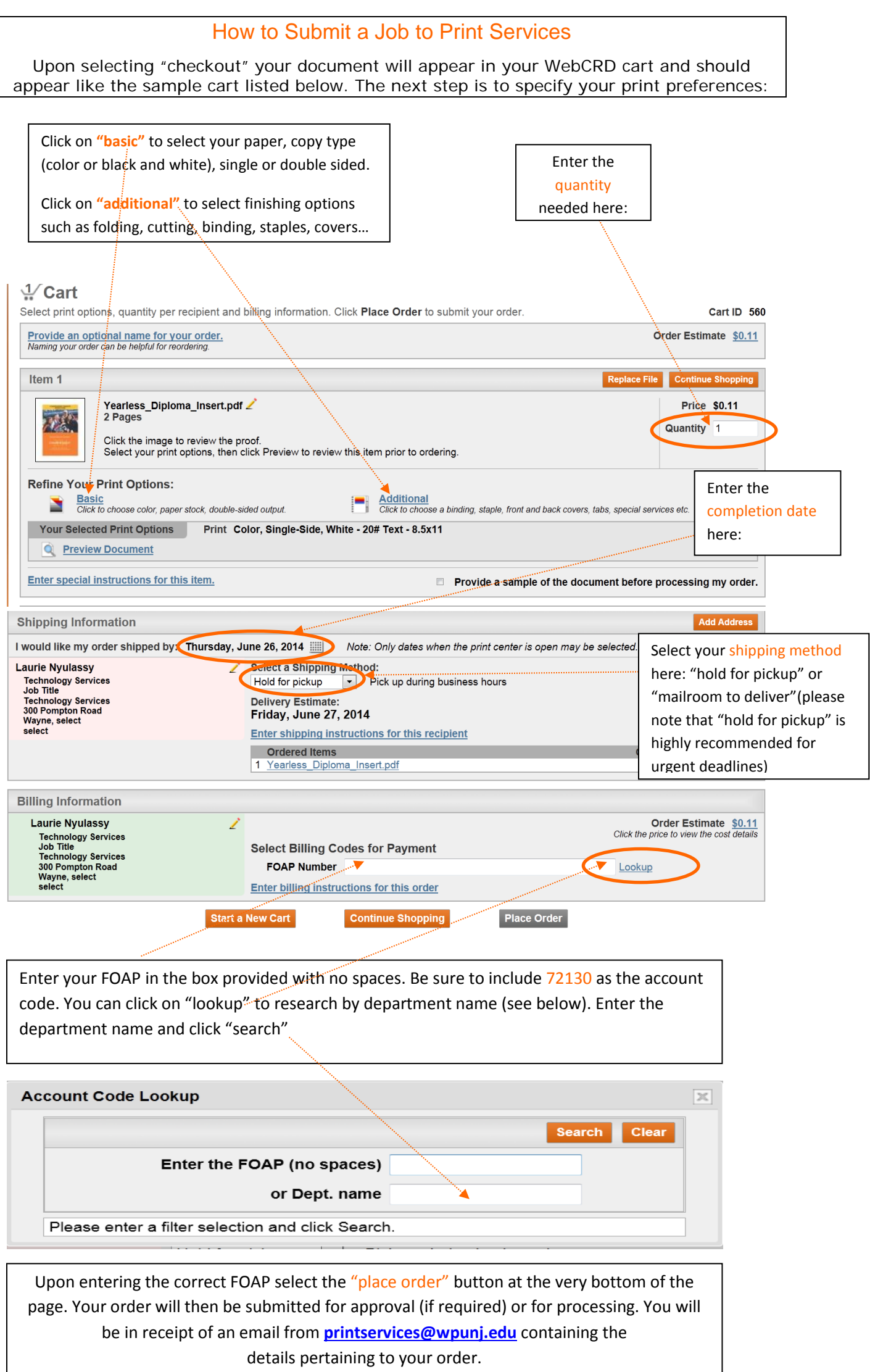

### **Please note that beginning Tuesday, July 1st, 2014 all print requests must be submitted via the WebCRD online ordering print application. See below for further details:**

## **WPUNJ Print Services Job Submission Application (WebCRD)**

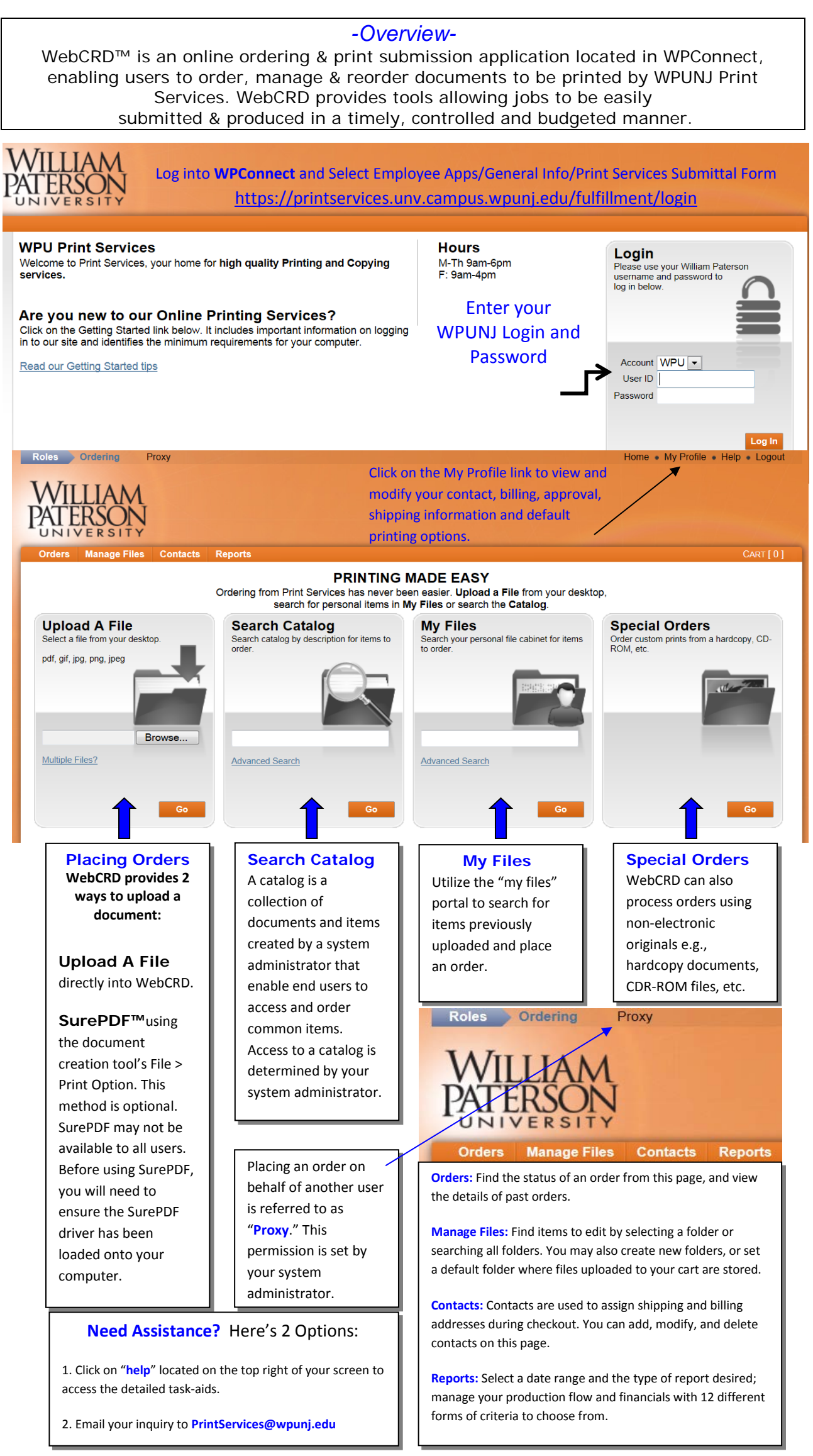